**Verificar documento electrónico firmado a digitalmente**

Para corroborar un Certificado de Firma Digital en un documento PDF firmado digitalmente, desde **Verificar documento** seleccioná **Subir documentos** y elegí el archivo PDF. Luego hacé clic en **Verificar**.

п

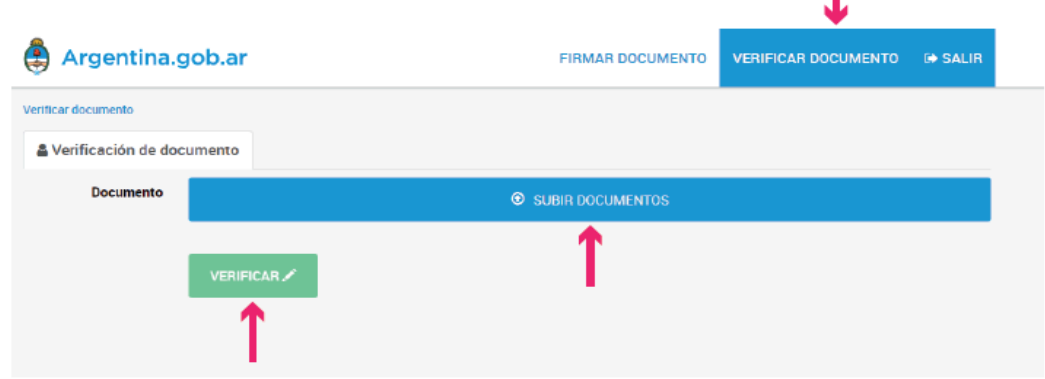

A continuación la plataforma te mostrará una previsualización del archivo PDF y podrás acceder a un detalle del documento y a la información del Certificado.

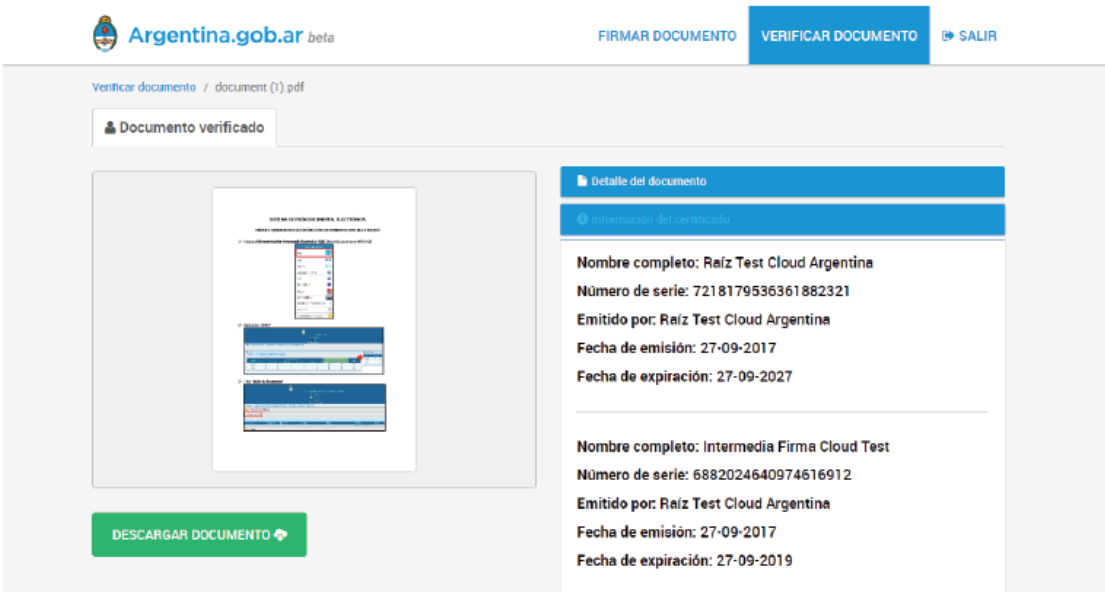

**Validar documento electrónico firmado digitalmente**

Para corroborar la autoría e integridad de un documento PDF firmado digitalmente debés instalar, por única vez, los certificados de validación en tu dispositivo.

Certificado AC-RAIZ-RA V2.0 (CERT) Certificado AC-Modernización-PDFR

[https://www.argentina.gob.ar/servicio/valida-los-documentos-elec](https://www.argentina.gob.ar/servicio/valida-los-documentos-electronicos-firmados-digitalmente) [tronicos-firmados-digitalmente](https://www.argentina.gob.ar/servicio/valida-los-documentos-electronicos-firmados-digitalmente)

Luego, podrás abrir el documento PDF firmado digitalmente y verificar la información que surge del mismo.

Desde la plataforma obtendrás una previsualización del documento. Para que el mismo sea firmado, deberás hacer clic en **Descargar documento**. Es decir, la firma se realiza al momento de descargar el archivo. Por ello, si no lo descargás, el mismo no quedará firmado.